#### **UNITED STATES** PATENT AND TRADEMARK OFFICE

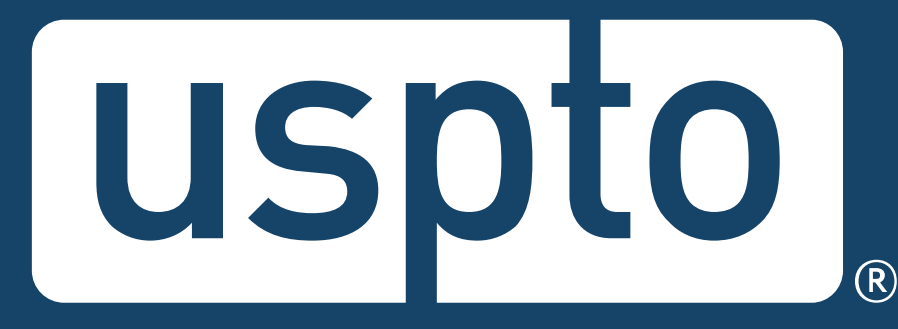

#### **Federal trademark searching: advanced techniques**

Mariessa Terrell Attorney Advisor, Trademarks Customer Outreach

Jason Lott Managing Attorney, Trademarks Customer Outreach

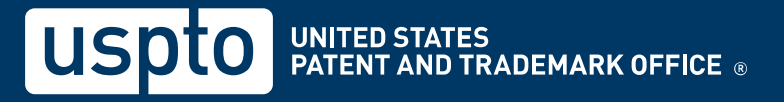

## **Discussion topics**

- New trademark search system
- Basic mode
- Expert mode
- Advanced techniques
- Practice tips and short cuts
- USPTO resources

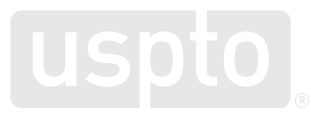

#### **USPTO restrictions**

- The USPTO does not provide legal advice.
	- This program is for informational purposes only.
	- It only covers the mechanics of searching the federal register.
	- It does not cover full clearance searching.
	- It does not cover everything you need to know about federal and common law trademark rights.

Discussion topic

#### **New trademark search system**

#### **New trademark search system**

- Why it's happening
	- Trademark Electronic Search System (TESS) deployed on February 14, 2000.
		- It relies on a backend system that will no longer be supported.
		- It relies on a programming language that will no longer be supported.
	- TESS must retire on November 30, 2023.

#### **New trademark search system**

- Benefits
	- Beta version launched August 28, 2023.
		- It allows users to conduct all of the same types of searches that TESS did.
		- It provides a modern, more stable search experience.
		- It provides a platform for more powerful searches.
		- It supports new features and capabilities that will allow us to adapt to your needs and feedback.

Discussion topic

#### **Federal trademark searching: basic mode**

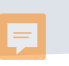

You want to register:

## RABBIT

as a brand name for

**racquet ball rackets**

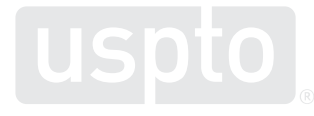

- Dropdown searches
	- Search by all
		- Not recommended for clearance searching
	- Wordmark

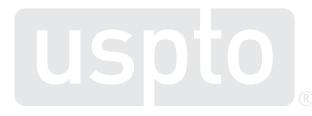

• Access the USPTO database.

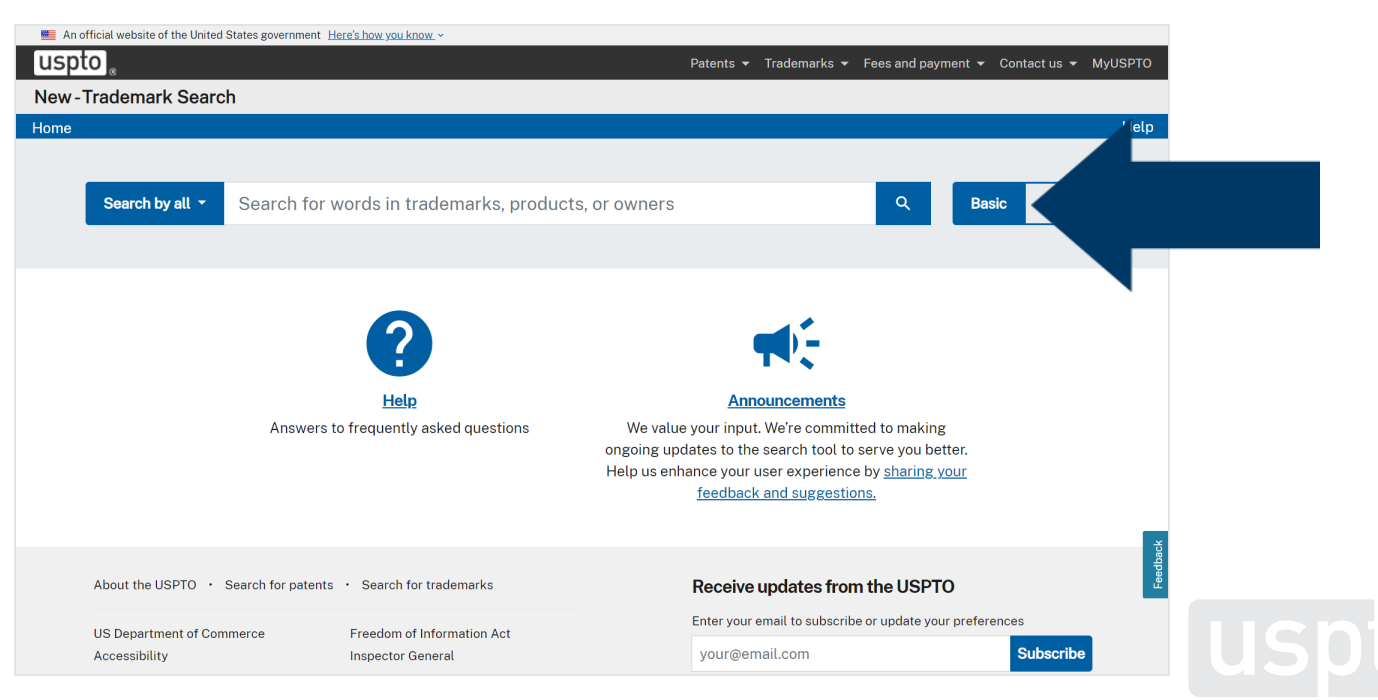

<sup>11</sup> [www.uspto.gov/trademarks/search](https://www.uspto.gov/trademarks/search)

• Select "Wordmark" and enter search term.

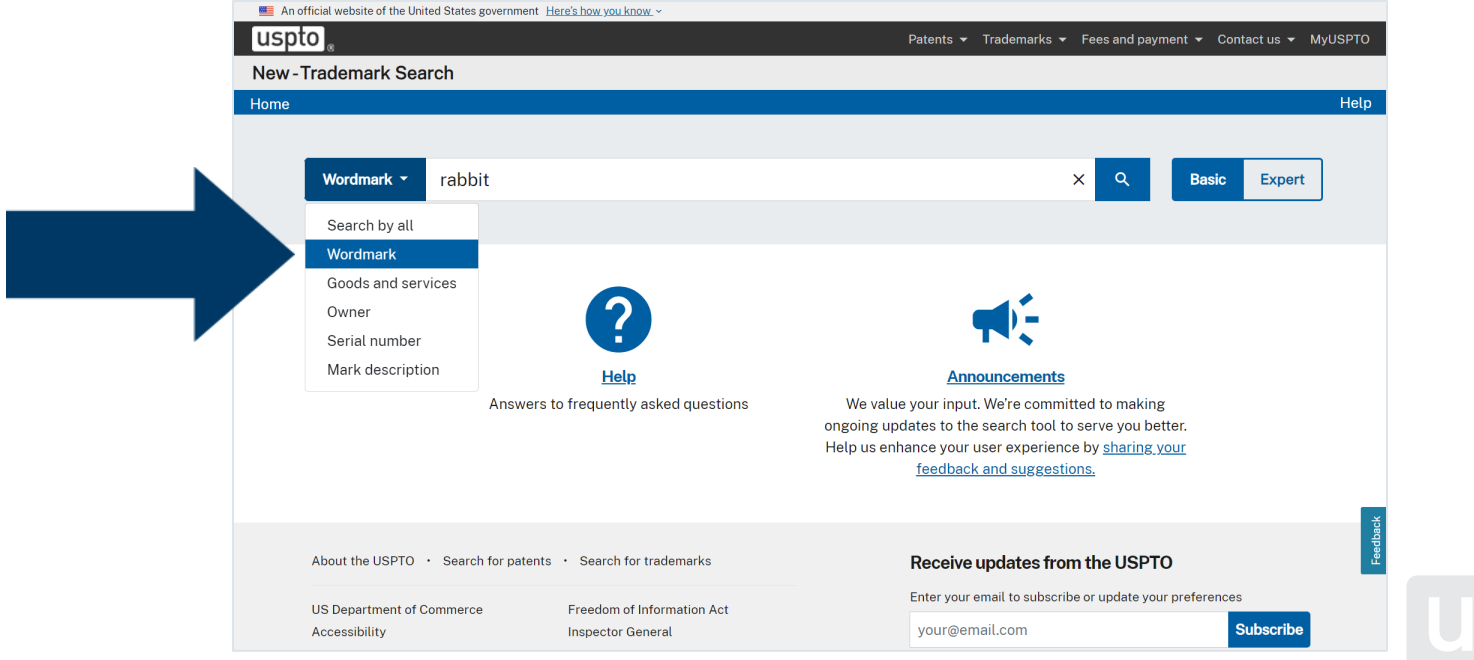

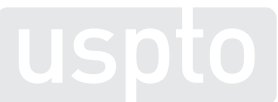

<sup>12</sup> [www.uspto.gov/trademarks/search](https://www.uspto.gov/trademarks/search)

#### • Look for conflicting trademarks.

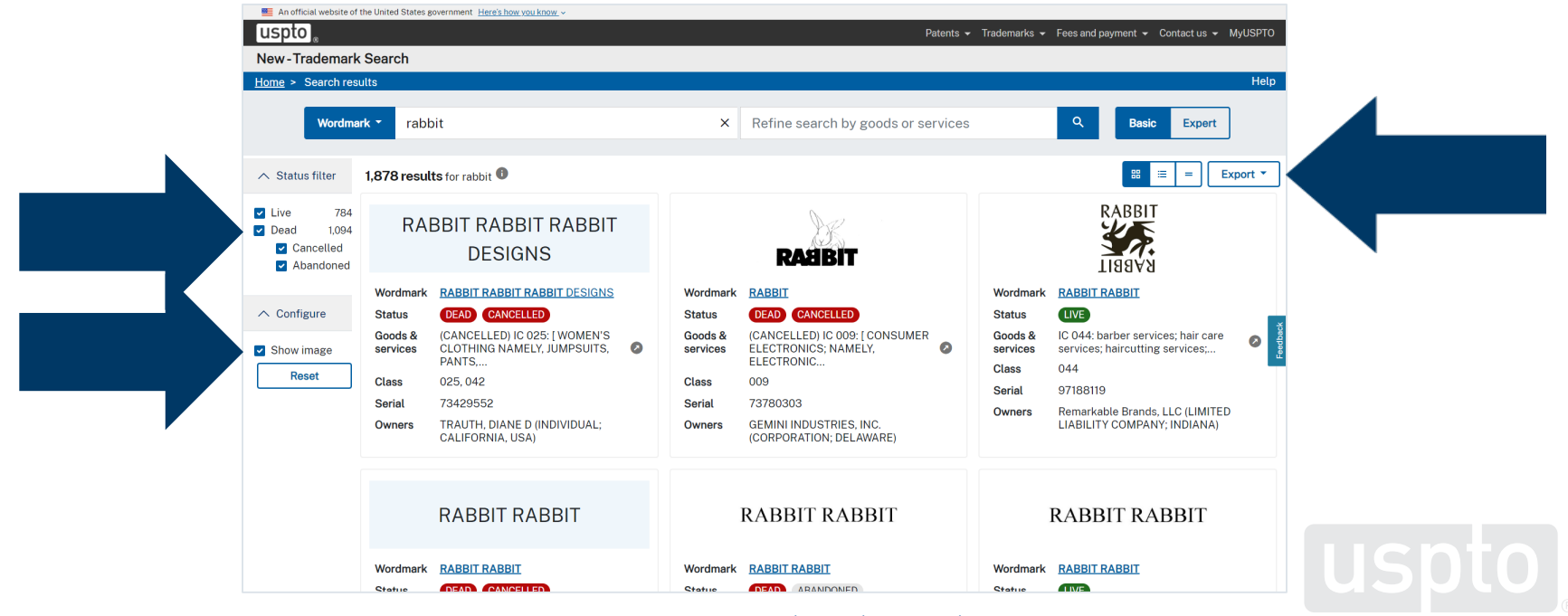

<sup>13</sup> [www.uspto.gov/trademarks/search](https://www.uspto.gov/trademarks/search)

⊨

• Learn more about the potential conflict.

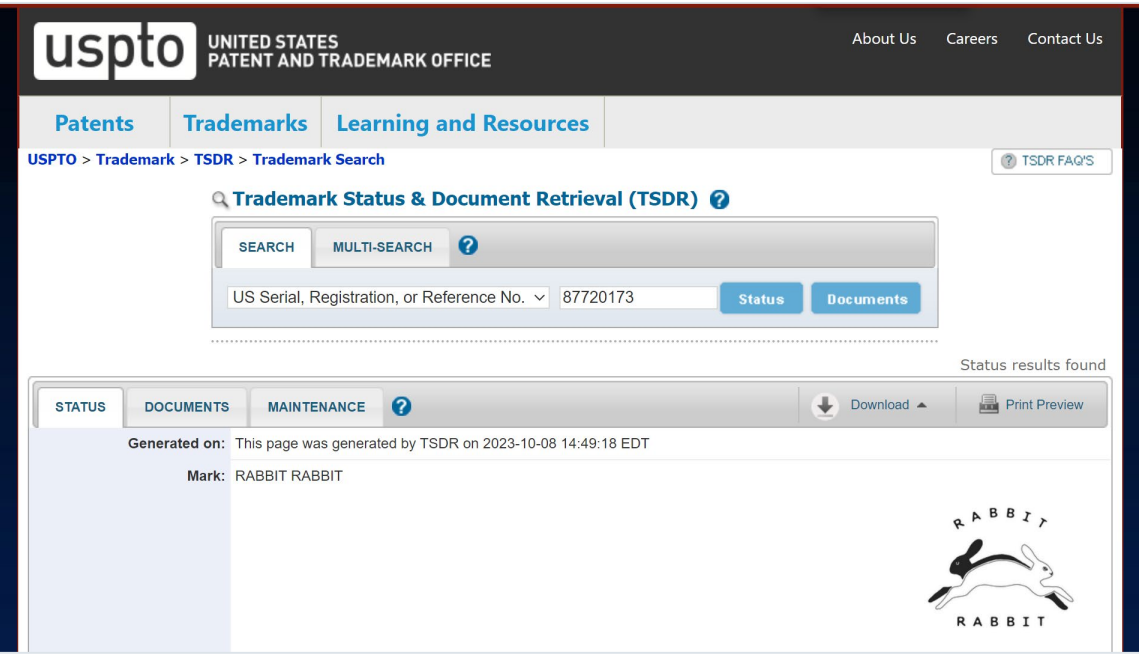

<sup>14</sup> [www.uspto.gov/trademarks/search](https://www.uspto.gov/trademarks/search)

- Dropdown searches
	- Search by all
	- Wordmark
	- Goods and services
	- Owner name
	- Serial number
	- Mark description

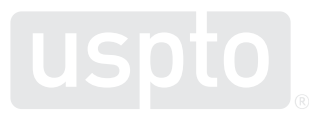

Discussion topic **Federal trademark searching: expert mode**

- Dropdown searches
	- Search by all
	- Wordmark
	- Goods and services
	- Owner name
	- Serial number
	- Mark description
- Design code
- Design description

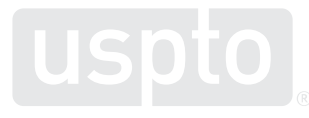

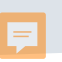

You want to register:

## RABBIT

as a brand name for

**racquet ball rackets**

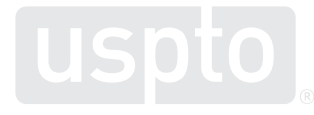

• Select "Expert" mode.

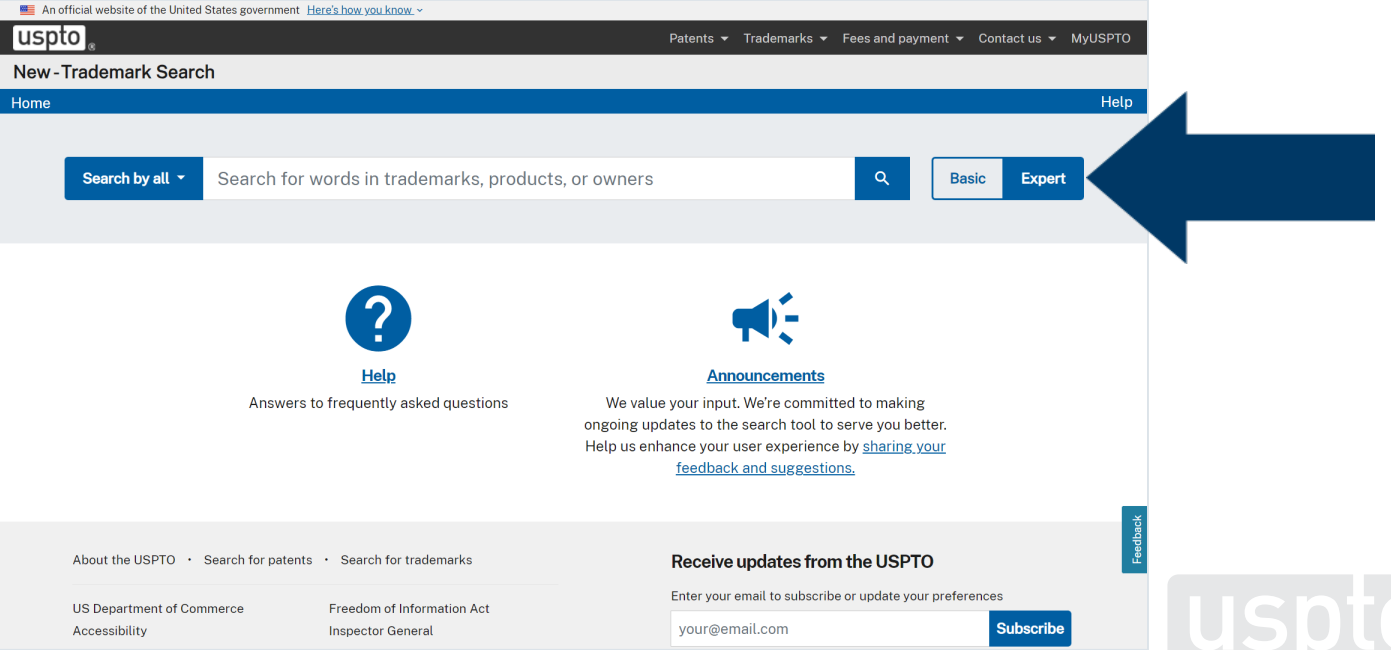

<sup>19</sup> [www.uspto.gov/trademarks/search](https://www.uspto.gov/trademarks/search)

Ę

• Select "Design code."

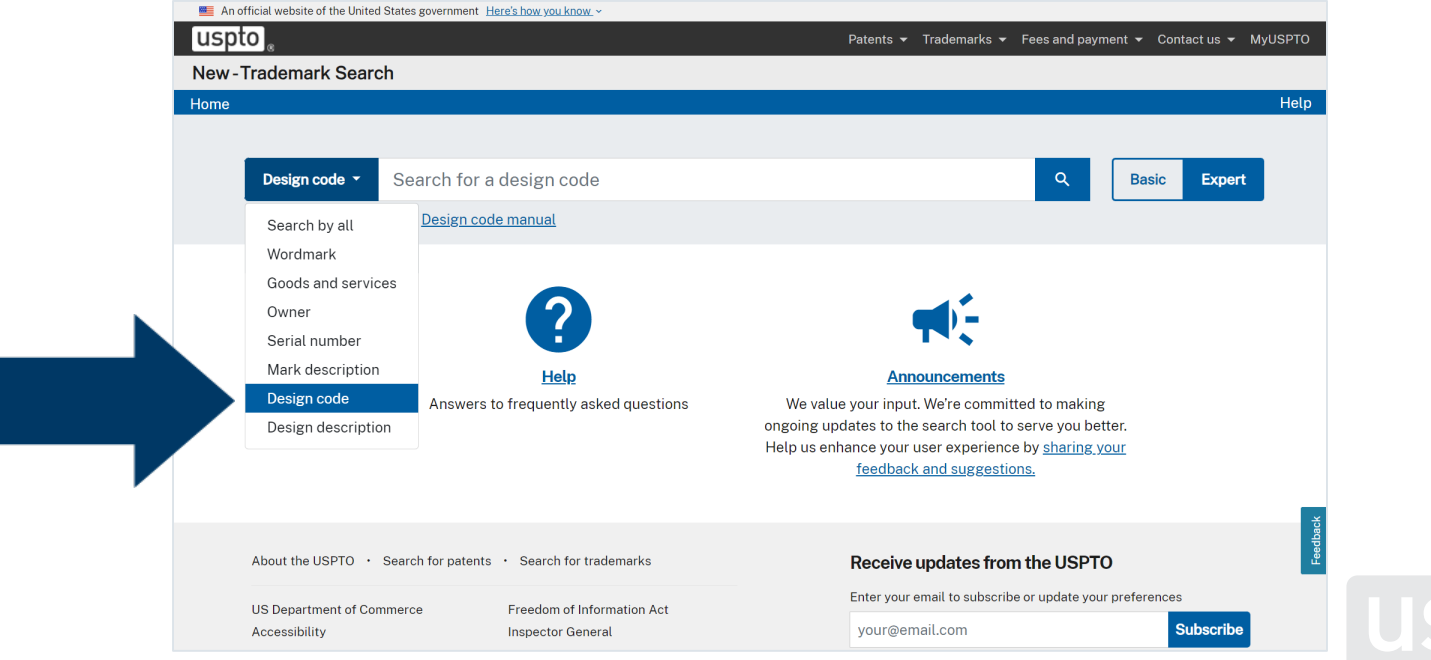

<sup>20</sup> [www.uspto.gov/trademarks/search](https://www.uspto.gov/trademarks/search)

• Select "Design code manual."

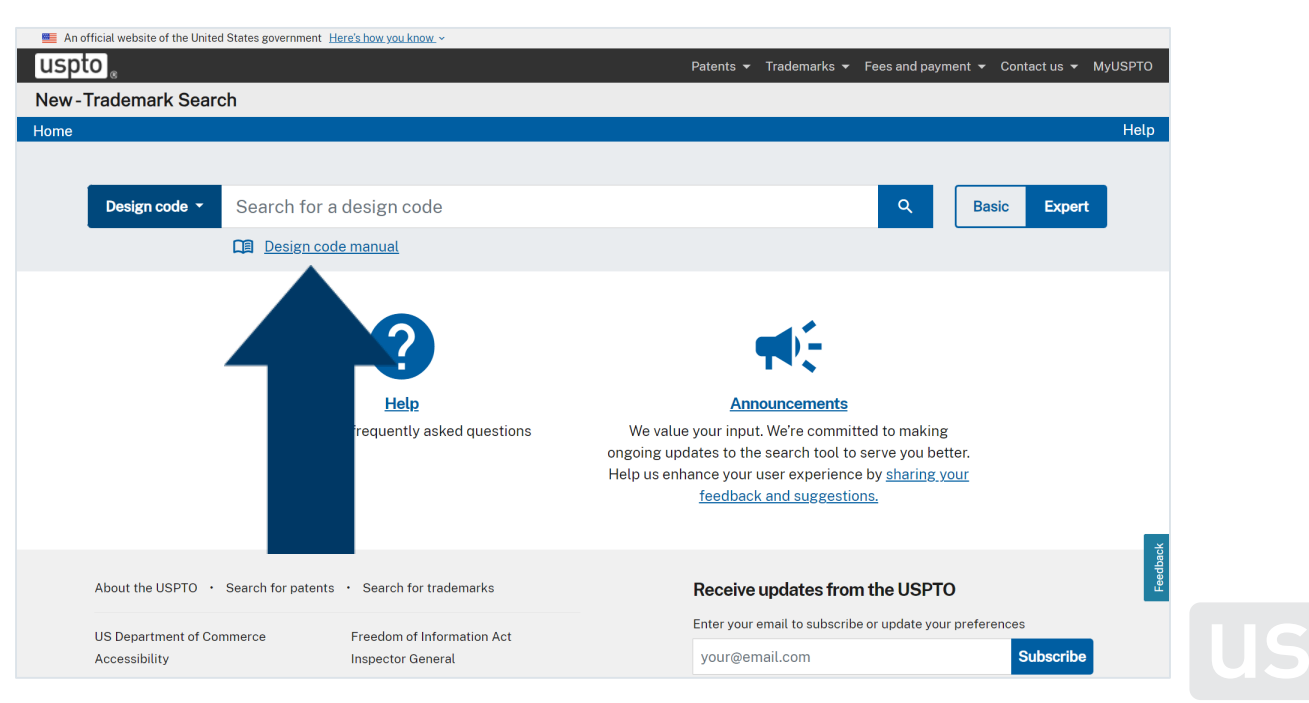

<sup>21</sup> [www.uspto.gov/trademarks/search](https://www.uspto.gov/trademarks/search)

• Select "Keyword search."

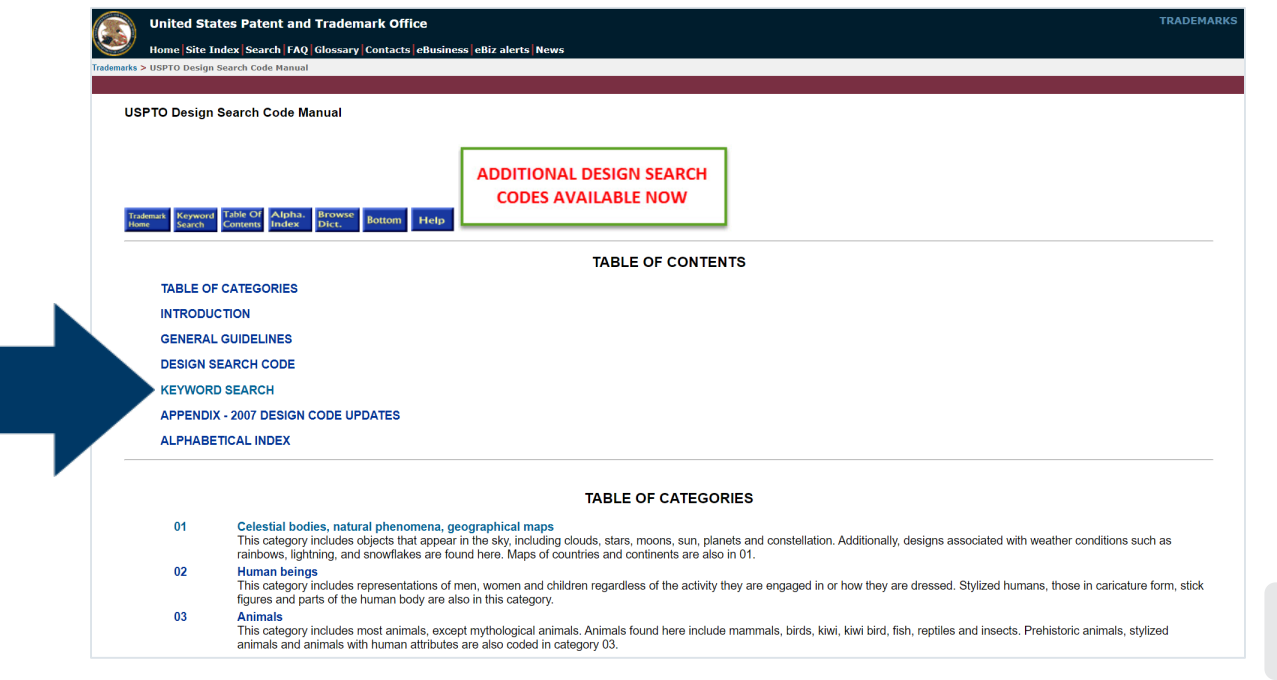

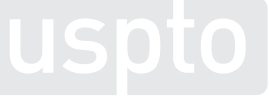

<sup>22</sup> <https://tess2.uspto.gov/tmdb/dscm/index.htm>

• Enter search term and submit query.

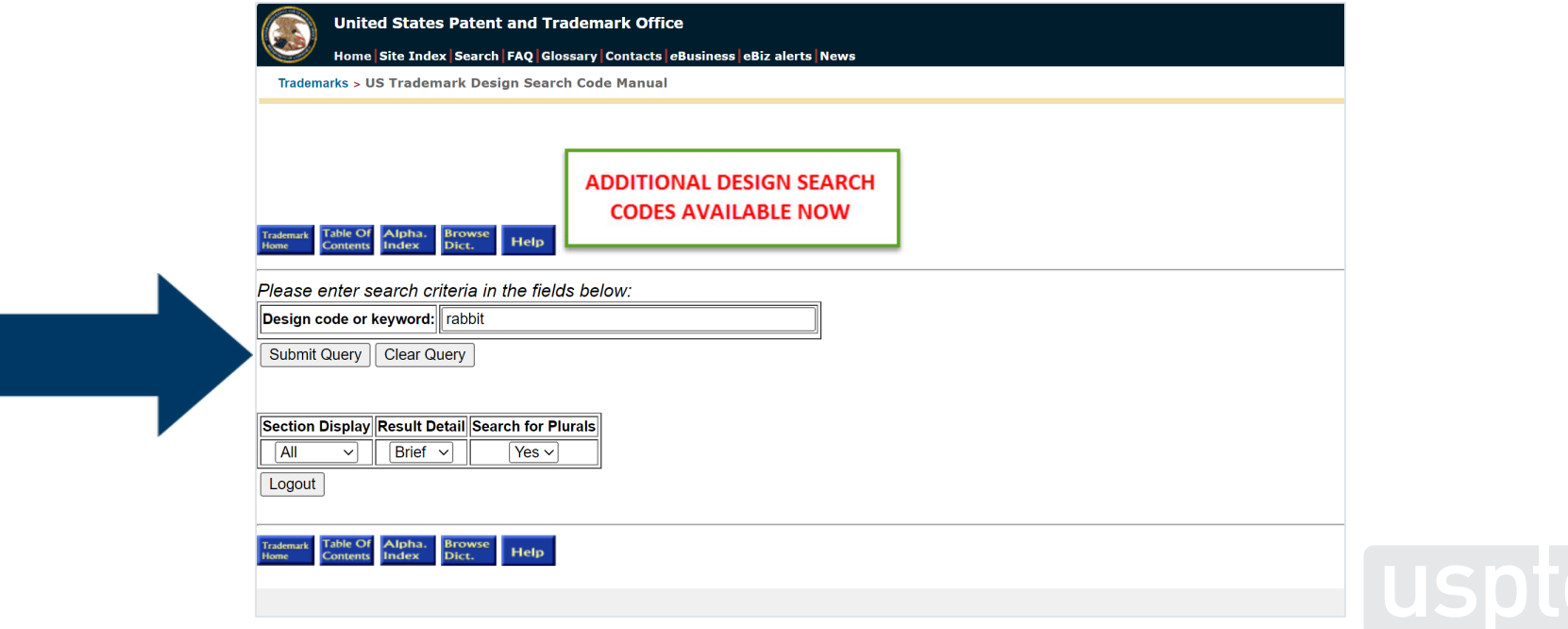

#### • Copy down six-digit design code.

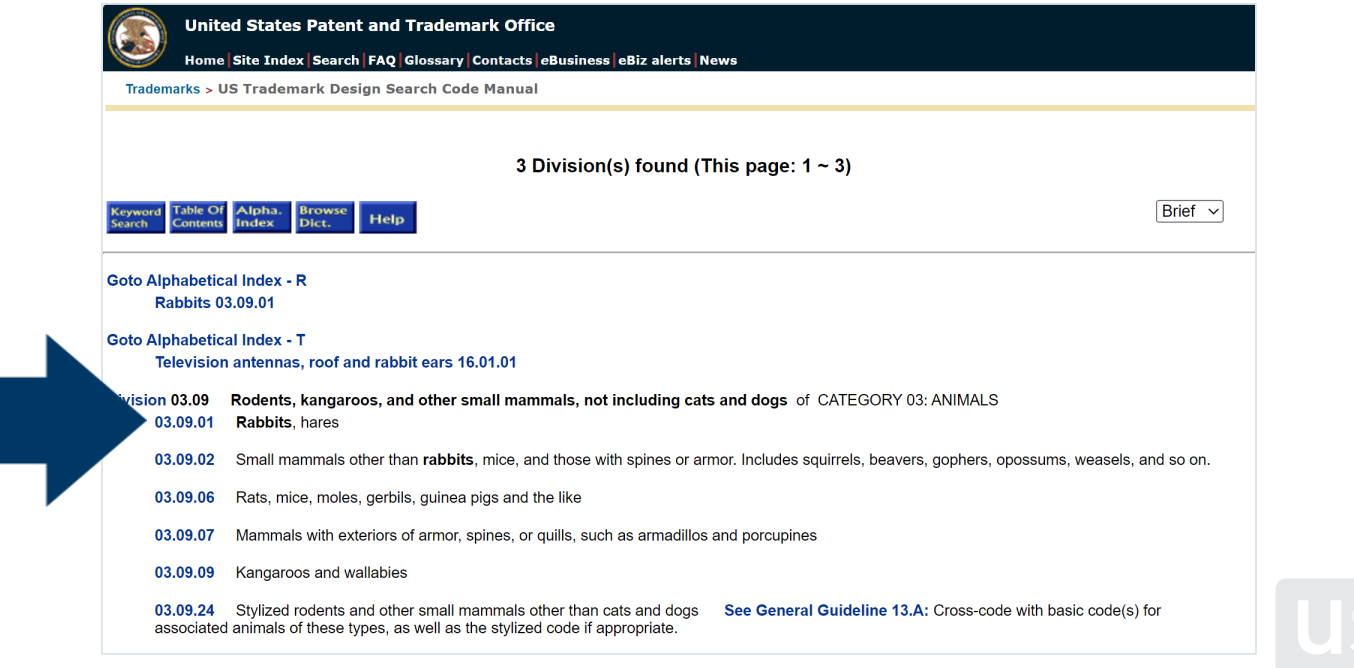

<sup>24</sup> <https://tess2.uspto.gov/tmdb/dscm/index.htm>

#### • Enter six-digit design code.

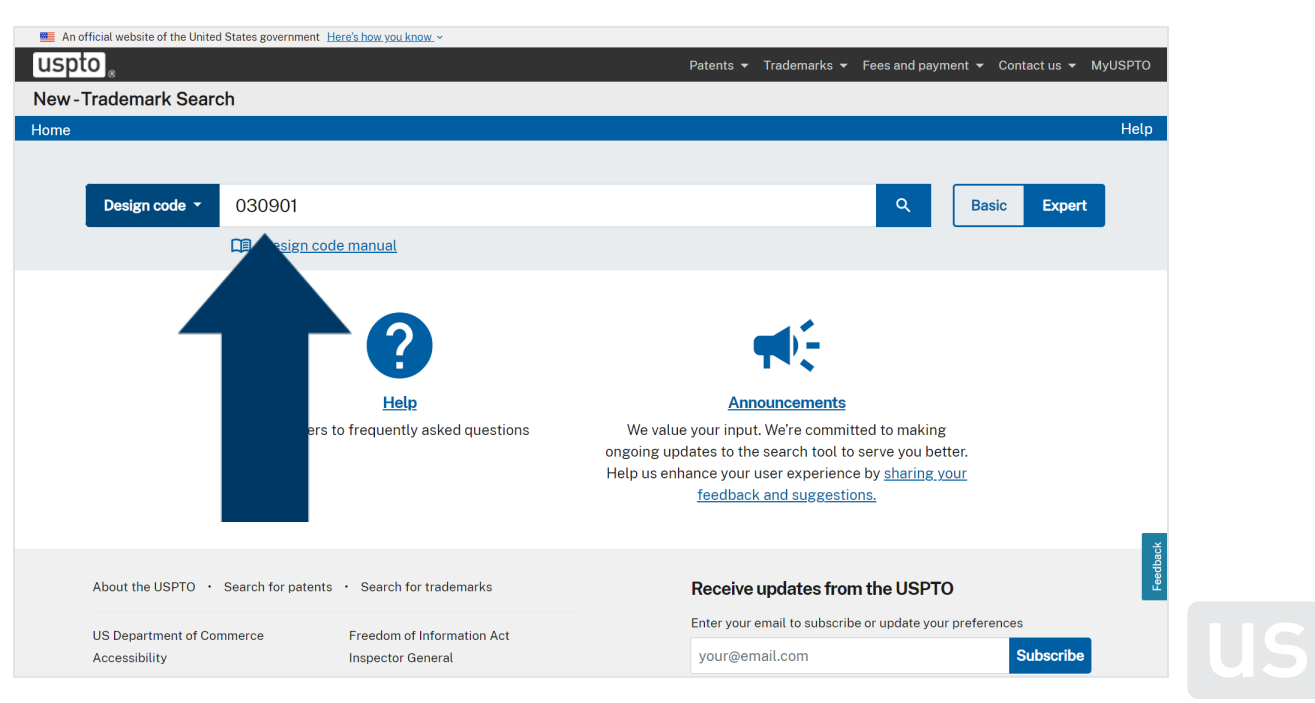

<sup>25</sup> [www.uspto.gov/trademarks/search](https://www.uspto.gov/trademarks/search)

• Look for conflicting marks.

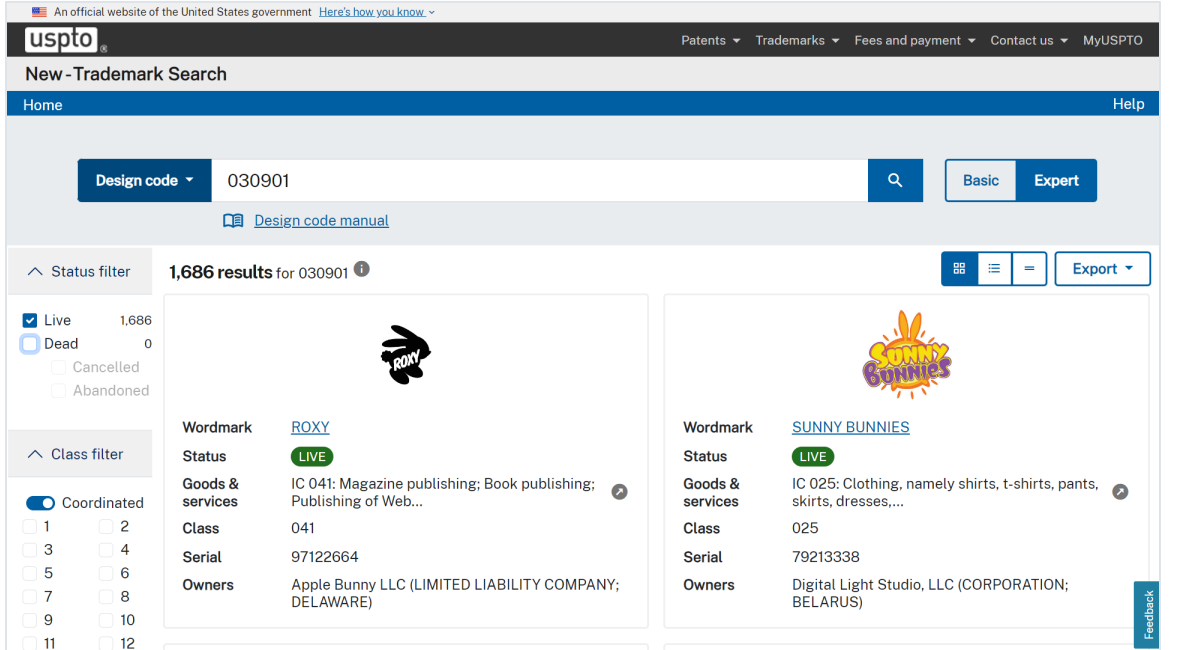

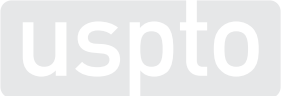

- Dropdown searches
- Filtering by class – Coordinated class

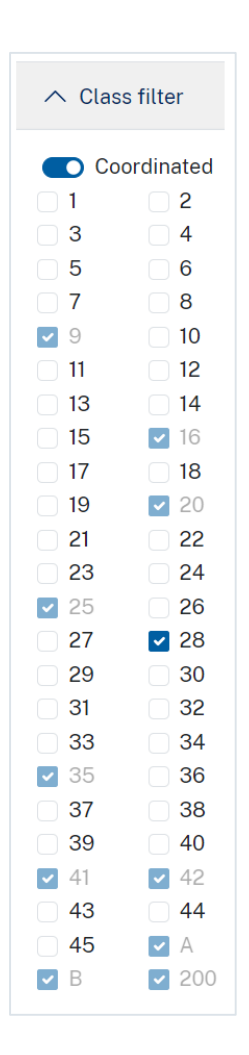

厚

- Dropdown searches
- Filtering by class
	- Coordinated class
	- International class

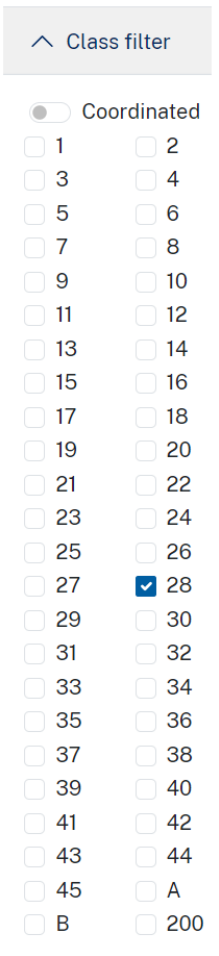

- Dropdown searches
- Filtering by class
	- Coordinated class
	- International class
		- Consider 035, 042, a, b, and 200

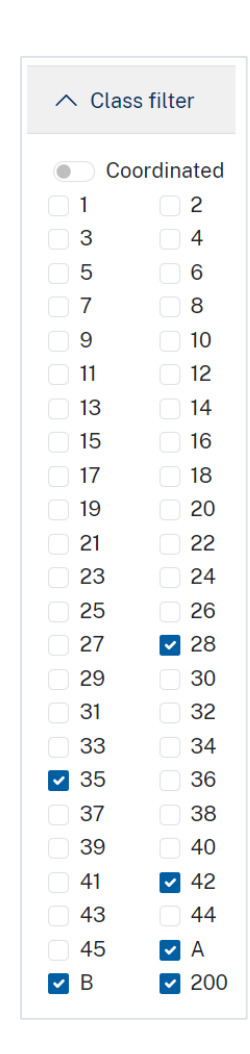

厚

- Dropdown searches
- Filtering by class
- Advanced techniques

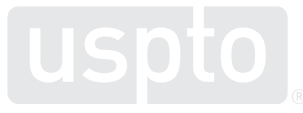

Discussion topic **Federal trademark searching: advanced techniques**

#### • Overview

- Craft searches without the dropdown menus.
- Incorporate into your search:
	- Pattern matching
	- Truncation
	- Logical operators
- Execute "free form"-style searches.

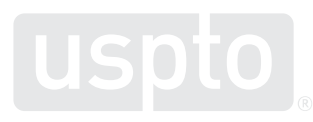

• You want to register a wordmark:

# RABBIT

as a brand name for

**t-shirts**

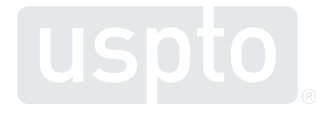

厚

- Common search strategy
	- Execute dead-on search.
	- Execute alternate spelling search.
	- Execute truncation and wildcard search.
	- Execute combined term search.
	- Filter search results as needed.

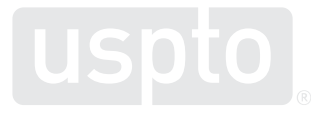

- Search preparation
	- Brainstorm trademarks similar to yours.
	- Brainstorm alternate spellings of your mark.
	- Brainstorm alternate meanings of your mark.
	- Brainstorm goods and services related to yours.
	- Look up which USPTO database search fields you want to search.

Discussion topic **Advanced techniques: search fields and field tags**
- What are search fields?
	- Database categories available for searching
		- Example:
			- Goods and services
- What are field tags?
	- Abbreviations used to indicate a desired field
		- Example:

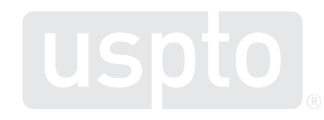

- How do field tags work?
	- Place at the front of the search statement.
	- Use capital letters followed by a colon.
	- Type search term in lowercase letters.
		- DS:shoes
		- RG:supplemental

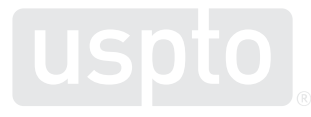

- Combined mark field or CM:
	- Combines multiple trademark categories into a single searchable field.
		- Word mark field
		- Pseudo mark field
		- Translation field
		- Transliteration field

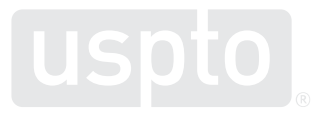

- Design code field or DC:
	- Searches the six-digit code assigned to the mark.
	- Search with or without the internal periods.

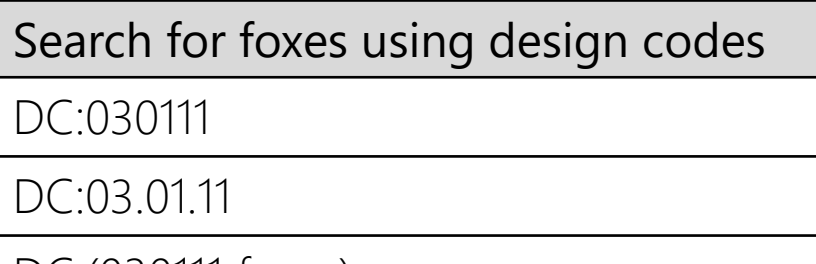

DC:(030111 foxes)

DC:0301\*

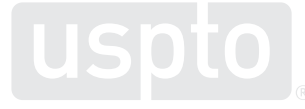

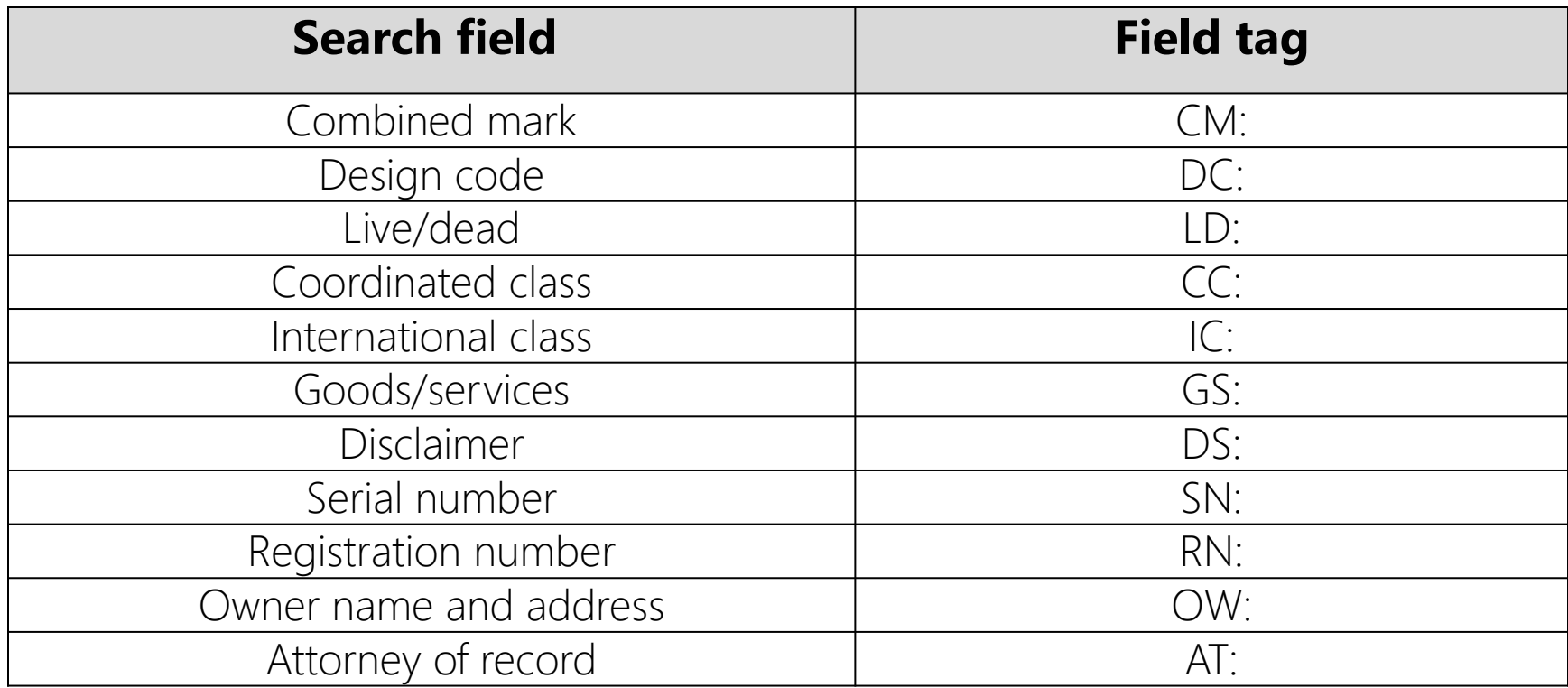

Ę

# **Advanced techniques**

- Common search strategy
	- Execute dead-on search.
		- rabbit
- Example
	- CM:rabbit

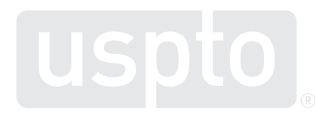

Discussion topic **Advanced techniques: Pattern matching**

- Signal the system for advanced searches.
	- Surround search term with forward slashes.
	- Type search term in lowercase letters.
		- CM:/trademark/

- Pattern matching searching
	- Allows you to efficiently execute searches that include alternate spellings.
		- CAT  $\rightarrow$  cat or kat or qat or ccat or ckat or cqat, etc.

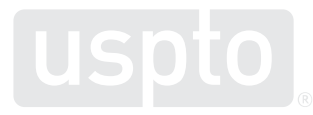

- Signal the system to pattern match.
	- Surround letters with square brackets.
	- Use quantifiers to search for multiple instances of a character.

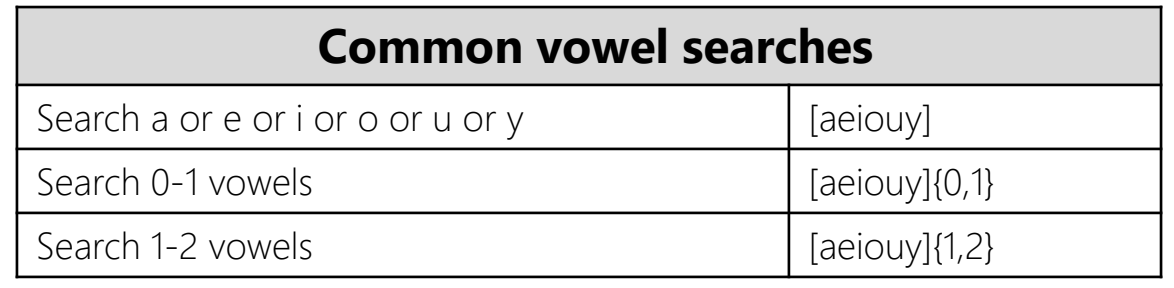

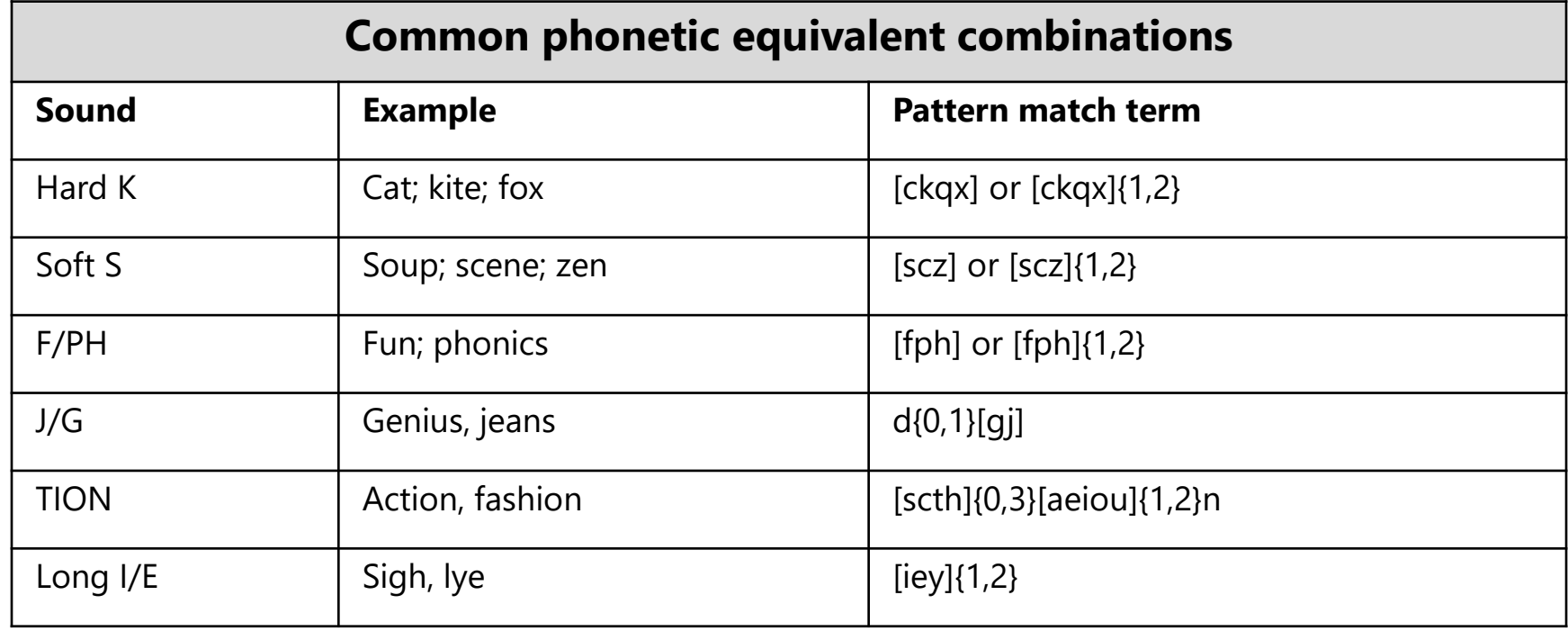

# **Advanced techniques**

- Common search strategy
	- Conduct an alternative spelling search.
		- rabit or raabbit or rabet or rabbet, etc.
- Example

– CM:/ra{1,2}b{1,2}[aeiouy]t/

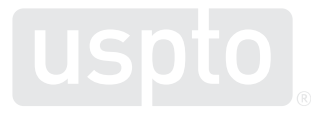

Discussion topic **Advanced techniques: truncation and wildcards**

## **Truncation and wildcards**

- Wildcards
	- Allow you to efficiently broaden your search.
		- External truncation.
			- $-$  CAT  $\rightarrow$  kittycat or catamaran
		- Internal truncation.

 $-$  CAT  $\rightarrow$  capture or crater

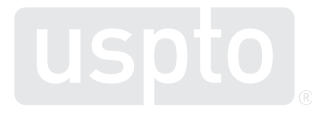

厚

### **Truncation and wildcards**

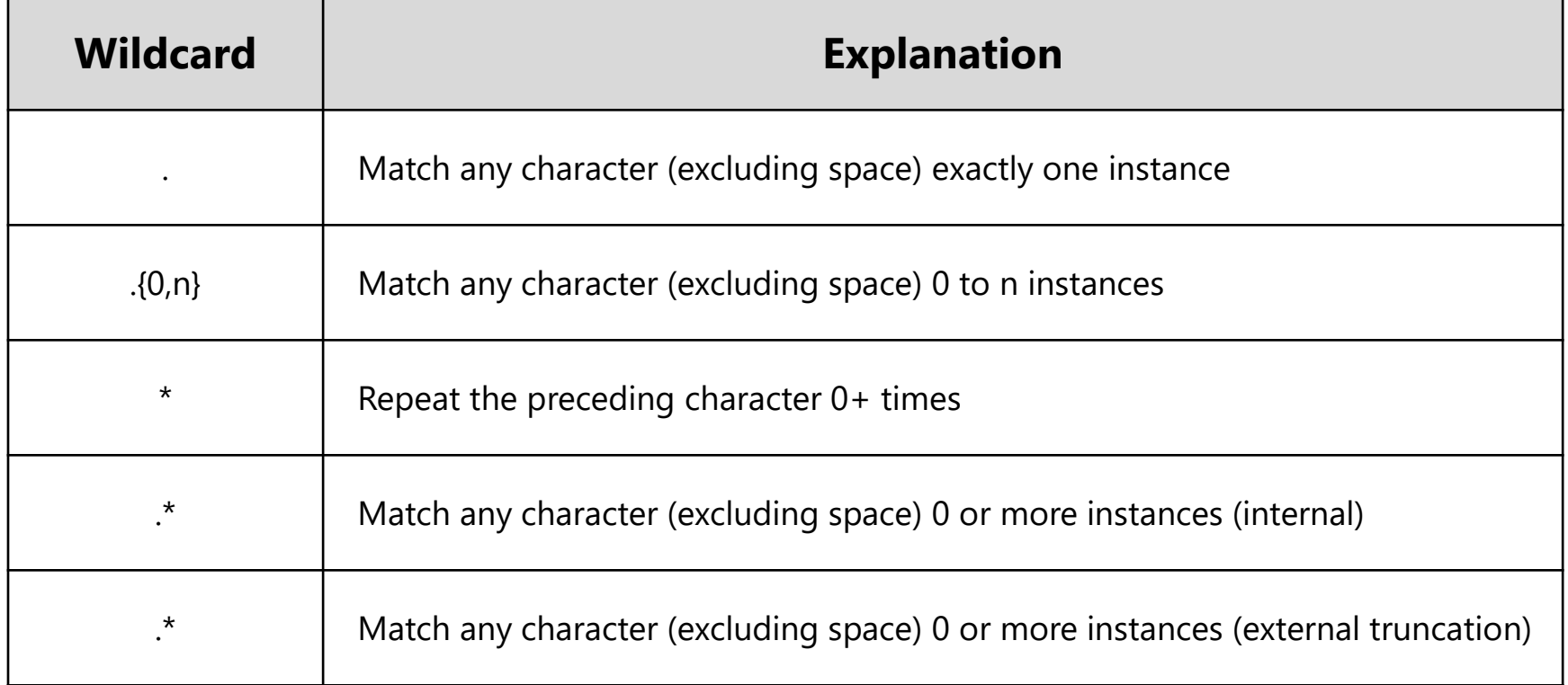

Ę

# **Advanced techniques**

- Common search strategy
	- Conduct pattern matching with truncation.
		- rrrabit or rabbitt or fastrabet or rabbetfood, etc.
- Examples

– CM:/.\*ra{1,2}b{1,2}[aeiouy]t.\*/

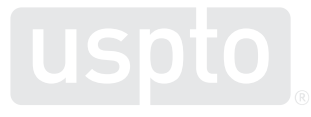

Discussion topic **Advanced techniques: basic operators and groupings**

# **Basic operators and groupings**

- Operators
	- Connect two or more search statements.
	- Must be in UPPERCASE letters.
		- AND
		- $\bullet$  OR
		- AND NOT

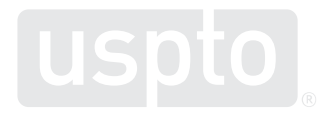

# **Basic operators and groupings**

- Groupings
	- A space is treated as OR.
		- Except when the space is between forward slashes.
			- CM:/.\*hip hop.\*/ will not find any marks.
			- CM:(/.\*hip.\*/ /.\*hop.\*/) will find HIP marks or HOP marks.
	- Search statements inside of parentheses are performed first.

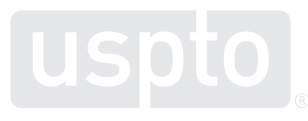

## **Basic operators and groupings**

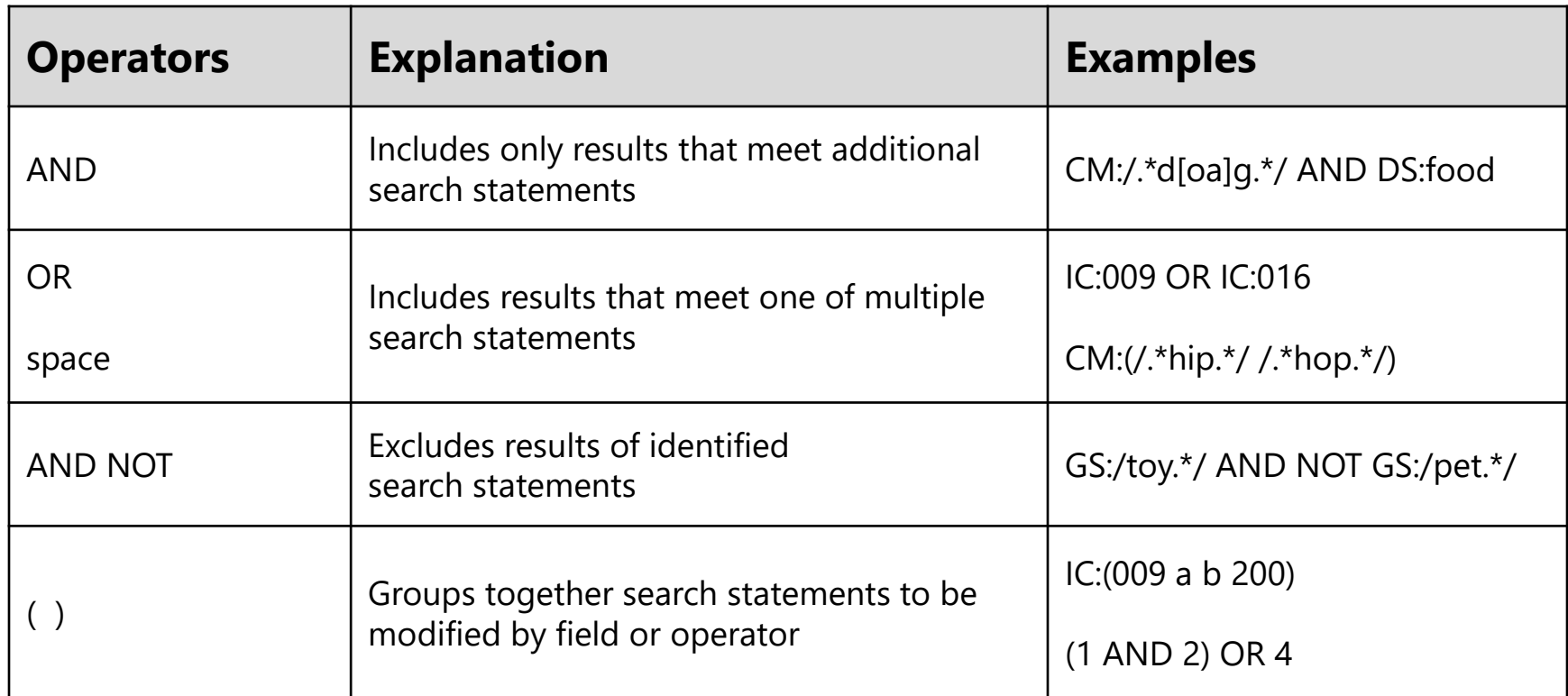

## **Advanced techniques**

- Common search strategy
	- Conduct combined term search.
		- Registered "rabbit" trademarks.
- Example

– CM:/.\*ra{1,2}b{1,2}[aeiouy]t.\*/ AND RG:\*

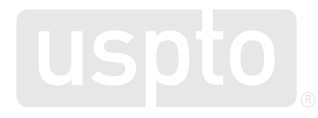

Discussion topic **Advanced techniques: knowledge checks**

#### **Which field code returns the most comprehensive number of trademarks in the new search system?**

- WM: • CM:
- WP:  $\cdot$  [BI,TI]

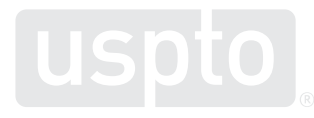

#### **Which search string returns more ZEBRA trademark results?**

- CM:/[sz]ebr.\*/
- CM:(/zebr.\*/ OR /sebr.\*/)
- No difference

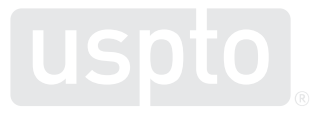

**Which search string returns more PLEAD trademark results?**

- $CM:/pl[aeiy]{1,3}d/$
- $CM:/p/[aeiy]{1,3}d.*/$
- $CM:/.*pl[aeiy]{1,3}d.*/$

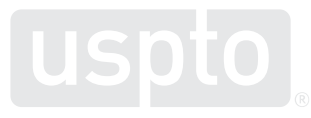

#### **Which search string returns more HAMMOCK trademark results?**

- CM:/.\*h[aeiouy] $\{1,2\}$ m $\{1,2\}$ [aeiouy][ckqx].\*/
- CM:/.\*h[aeiouy]{1,2}mm[aeiouy][ckqx].\*/
- CM:/.\*h[aeiouy]{1,2}m{2}[aeiouy][ckqx].\*/

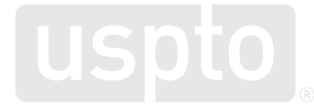

#### **Which search string returns more DOG trademark results?**

- CM:/.\*dog.\*/
- CM:/.\*d[aou]{1,2}[hw]{0,1}g.\*/
- CM:/.\*dog.\*/ OR CM:/.\*dawg.\*/ OR CM:/.\*dahg.\*/

**Which search string returns CAN'T trademark results?**

- CM:/.\*[ckq]a{1,2}n{1,2} t.\*/
- CM:/.\*[ckq]a{1,2}n{1,2}.t.\*/
- No difference

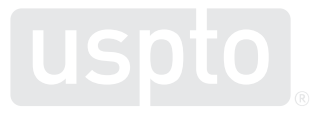

Discussion topic **Practice tips and short cuts**

- Review
	- Tips for simple search strings
		- Field tags precede search term.
		- Field tags must be in all caps.
		- Field tags must be followed by a colon.
		- Search terms must be in lowercase.

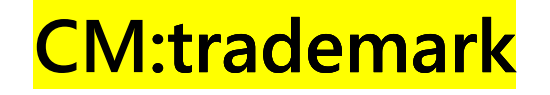

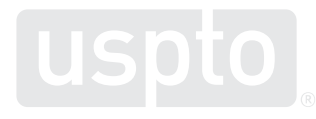

- Review
	- Tips for advanced search strings
		- Search terms go between two forward slashes.
		- Pattern match by placing letters inside brackets.
		- Request a single character by inserting a period.
		- Request infinite characters by inserting a period and asterisk ("dot star").

**CM:/.\*trad.m[aeiouy]rk.\*/**

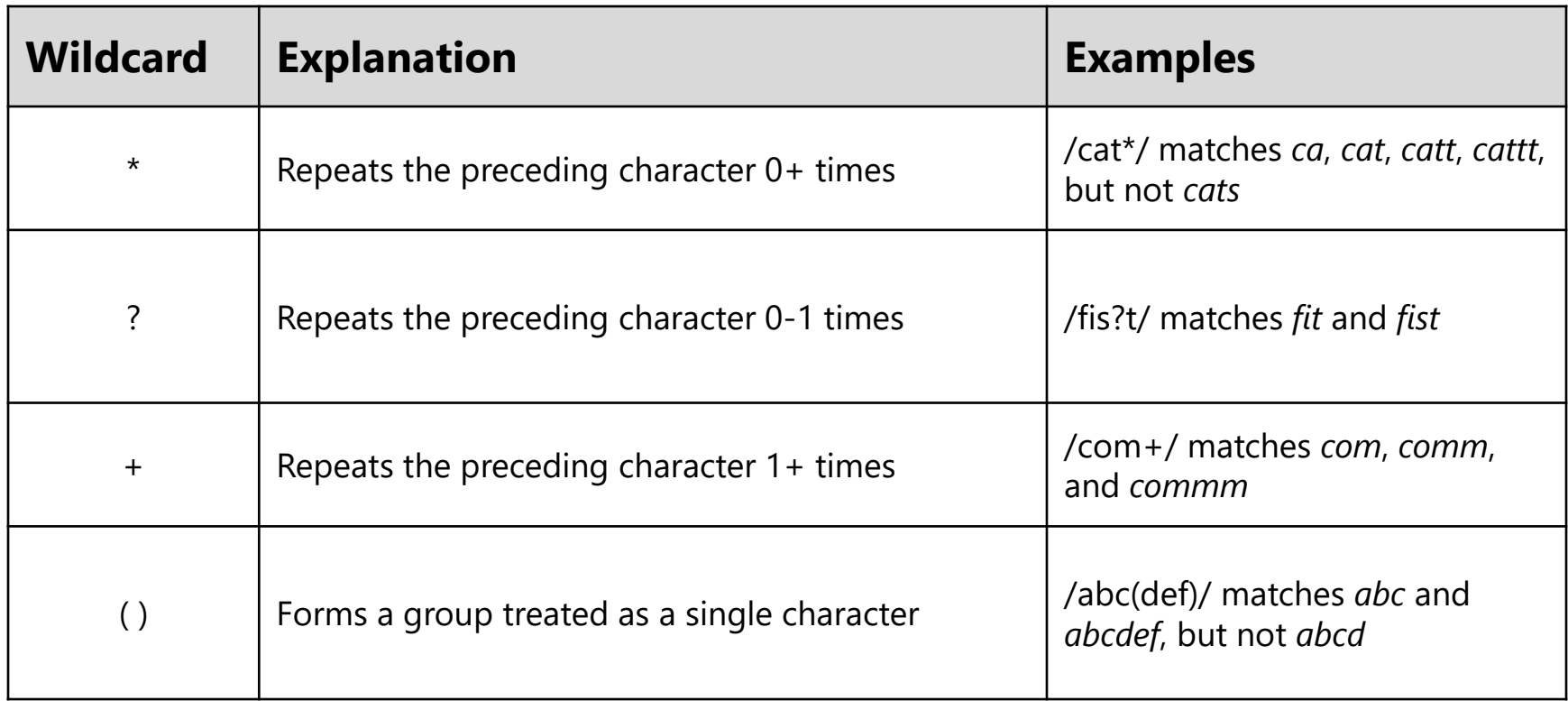

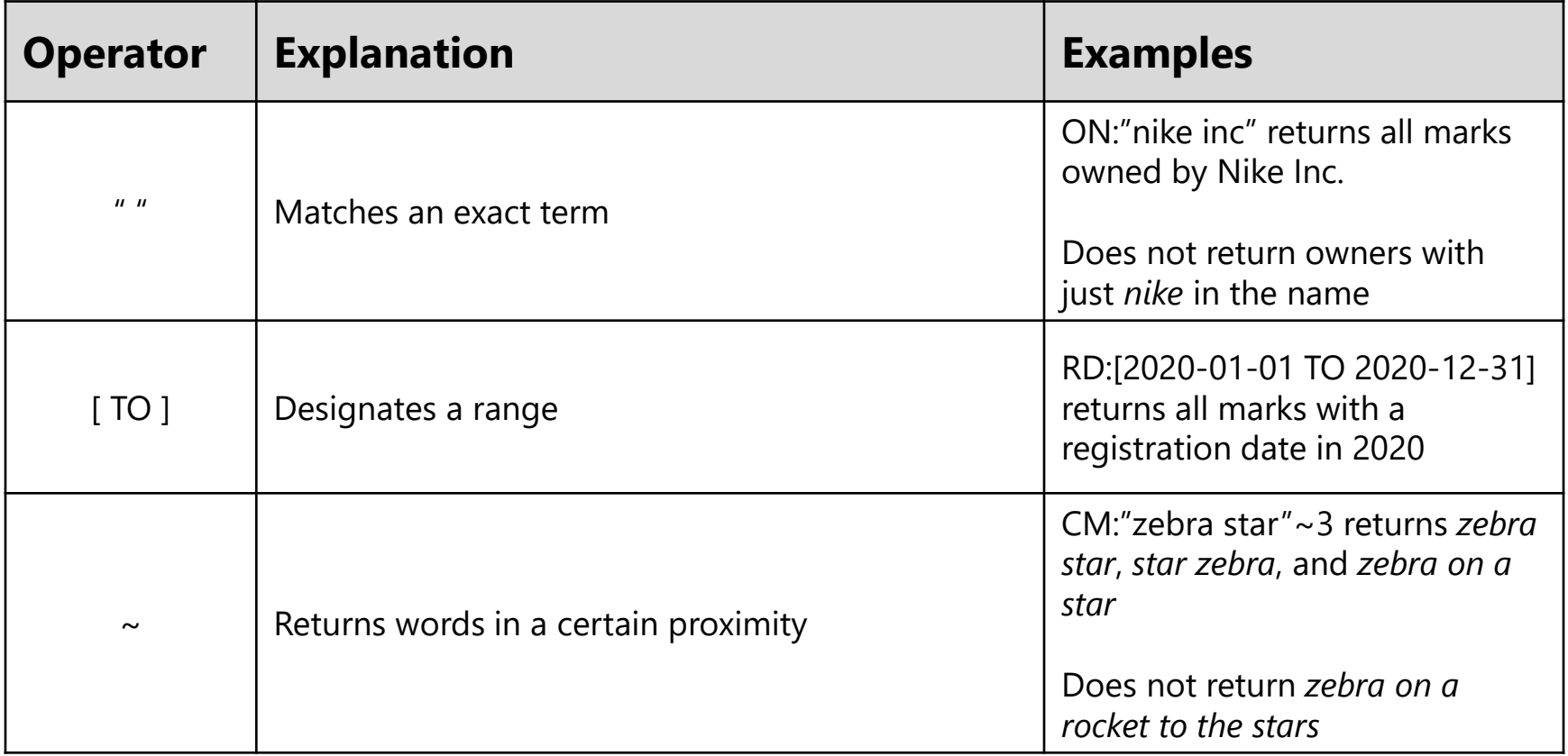

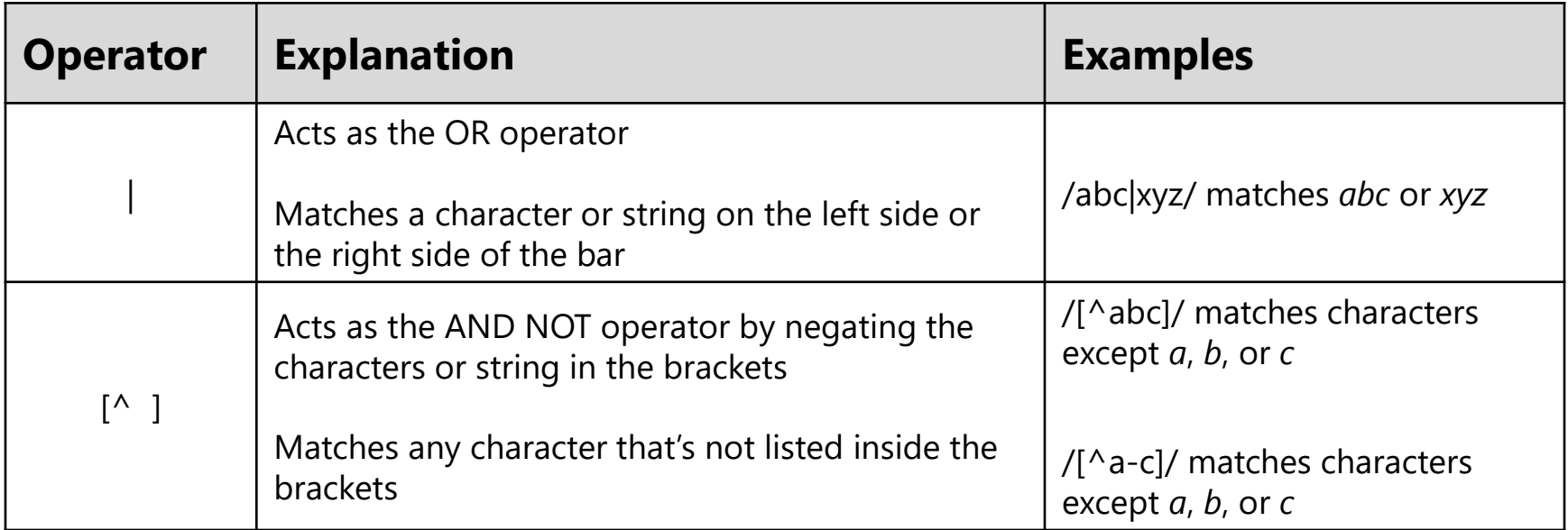

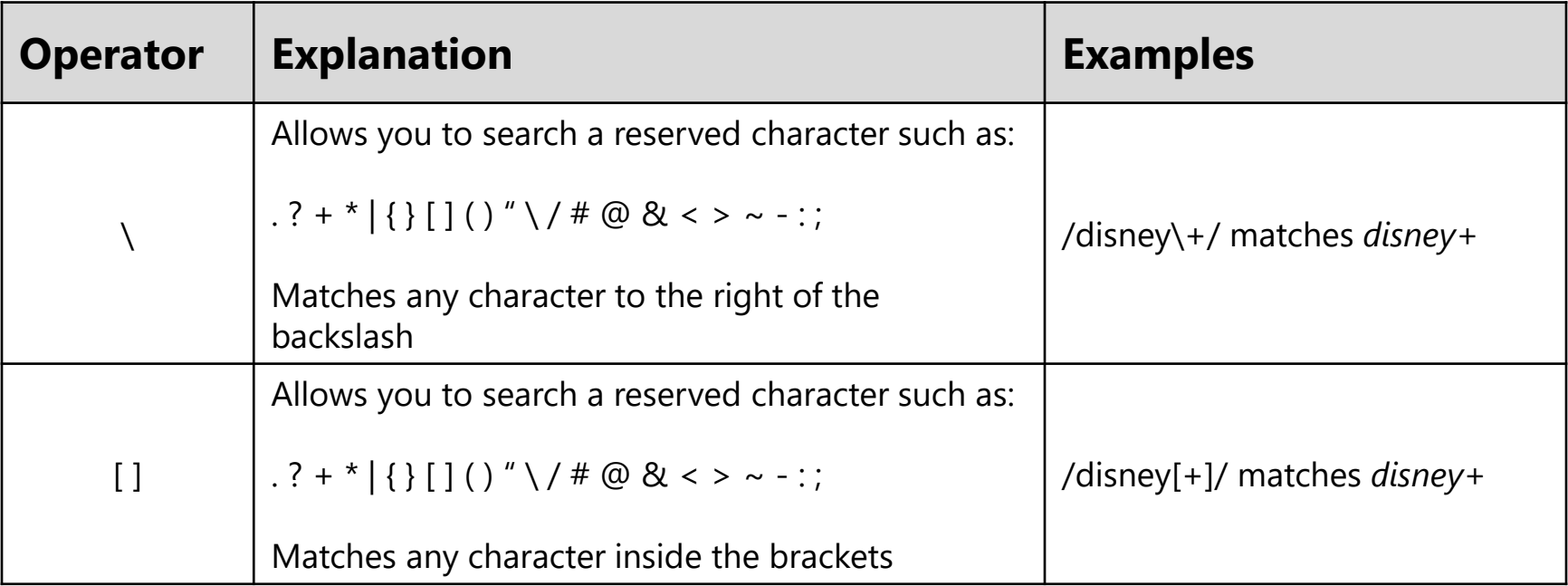

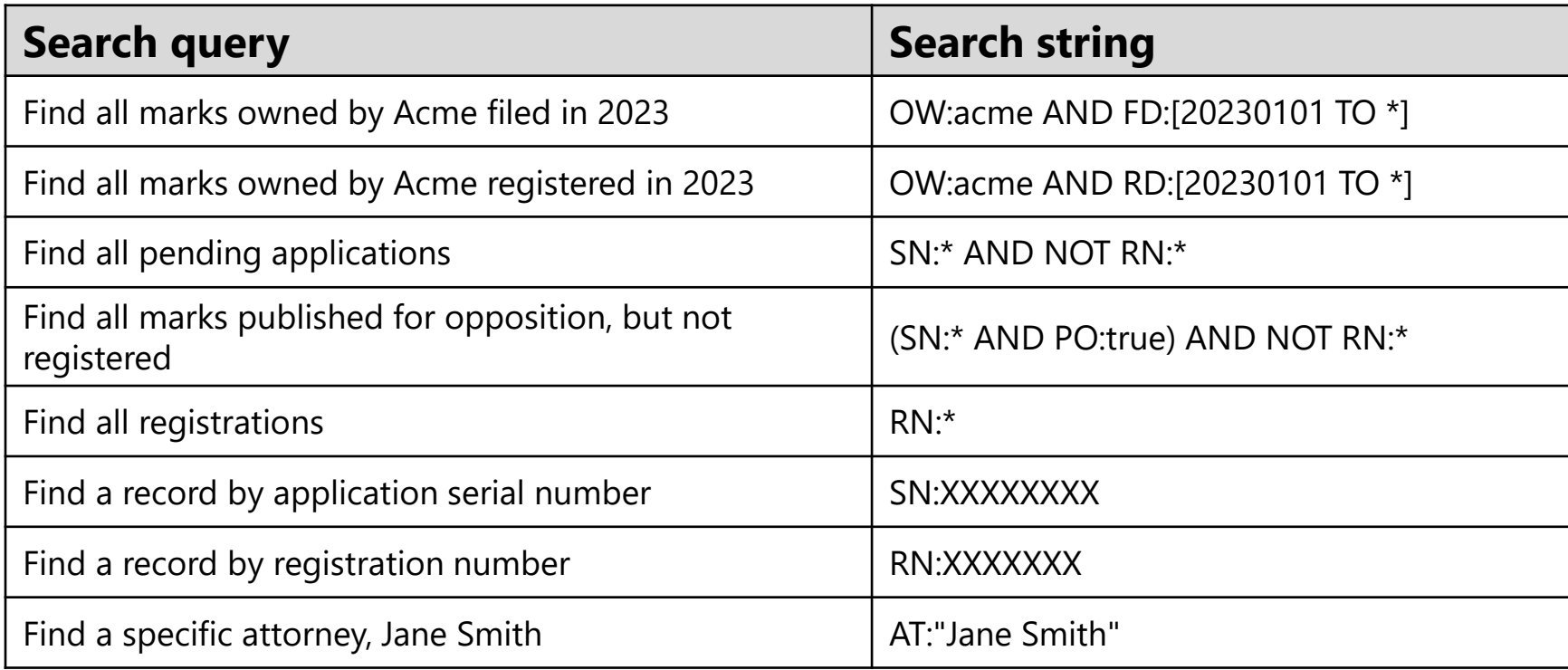
#### Discussion topic **USPTO resources**

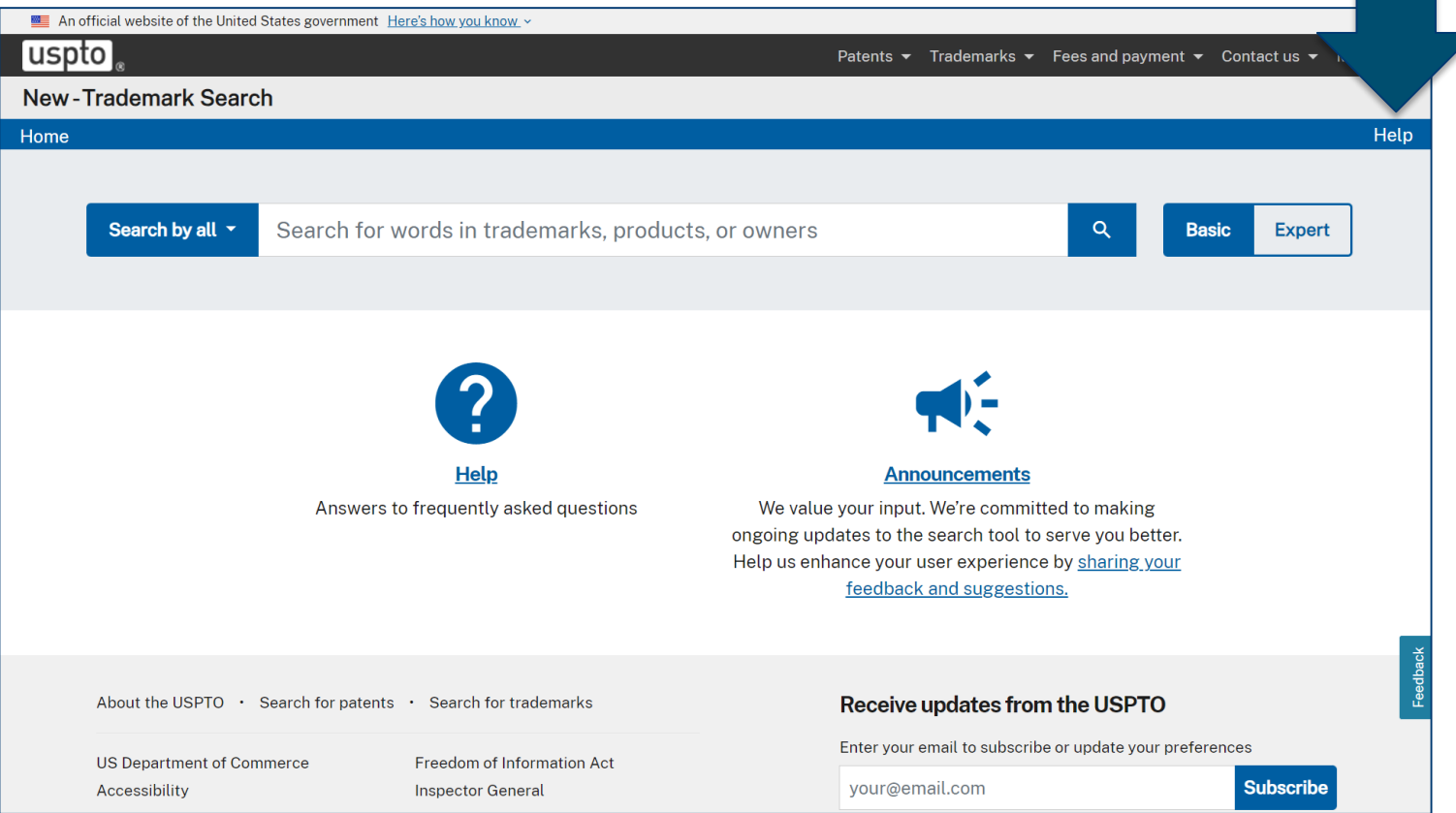

厚

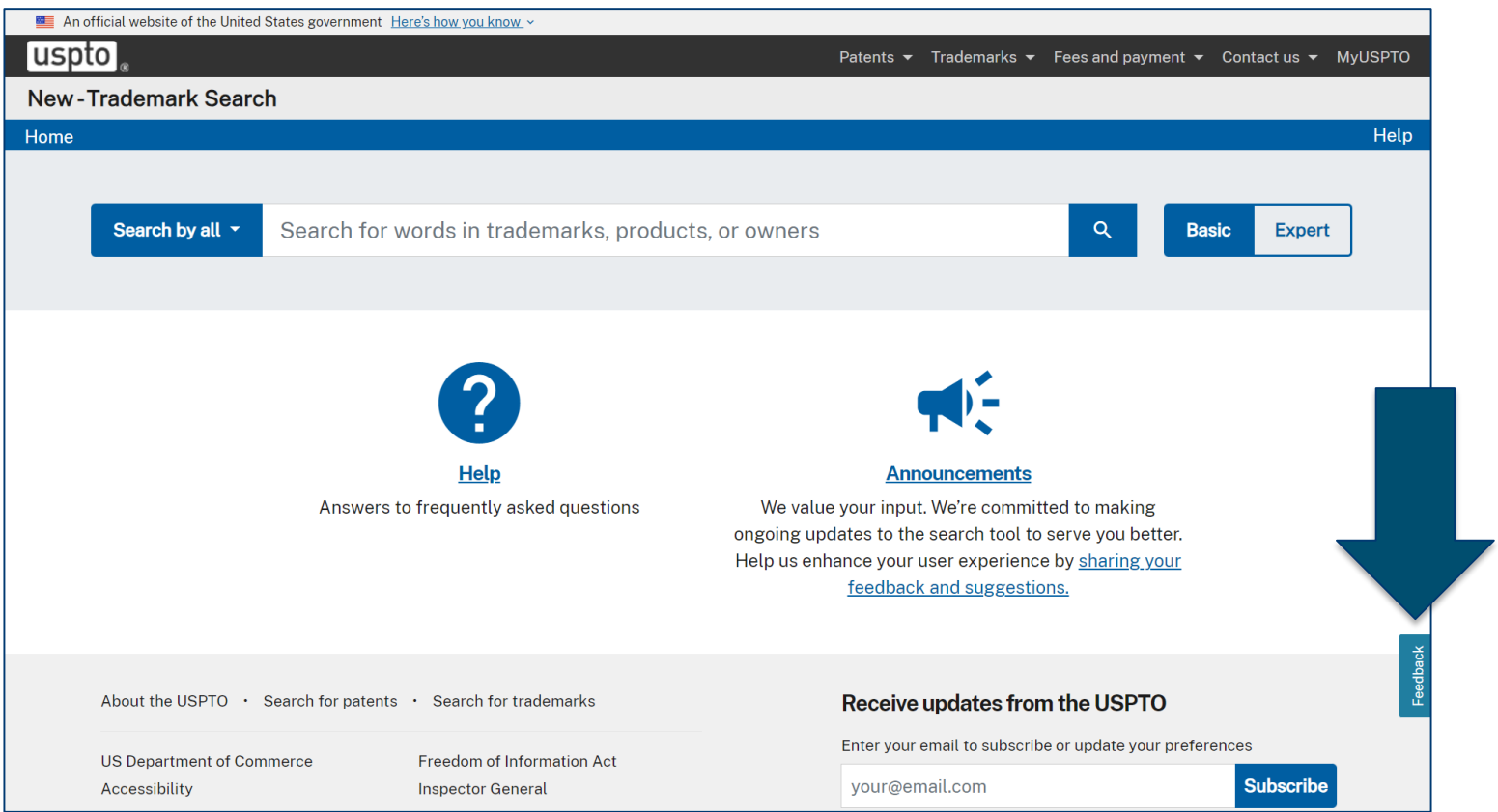

Ę

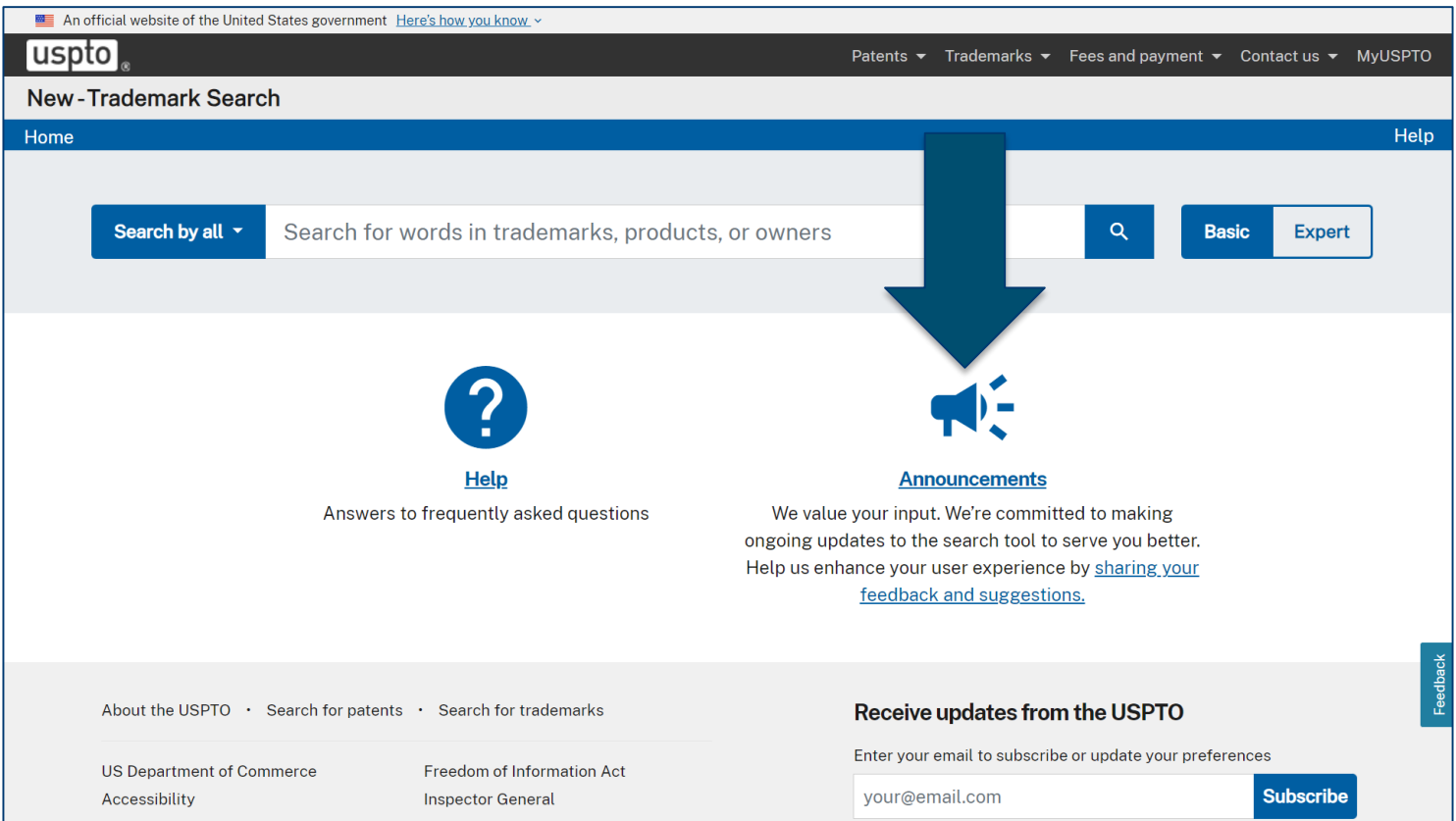

Ę

- Trademark Assistance Center
	- Phone: 1-800-786-9199
	- [TrademarkAssistanceCenter@uspto.gov](mailto:TrademarkAssistanceCenter@uspto.gov)
- USPTO virtual assistant
	- [www.uspto.gov/trademarks/basics](http://www.uspto.gov/trademarks/basics)

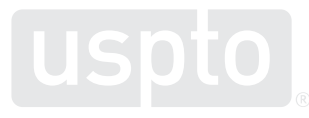

- USPTO trademark alerts
	- [www.uspto.gov/subscribe](http://www.uspto.gov/subscribe)
- USPTO YouTube channel
	- [www.youtube.com/user/USPTOvideo](https://www.youtube.com/user/USPTOvideo)

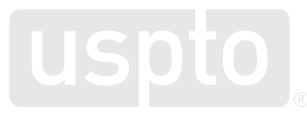

 $\blacksquare$ 

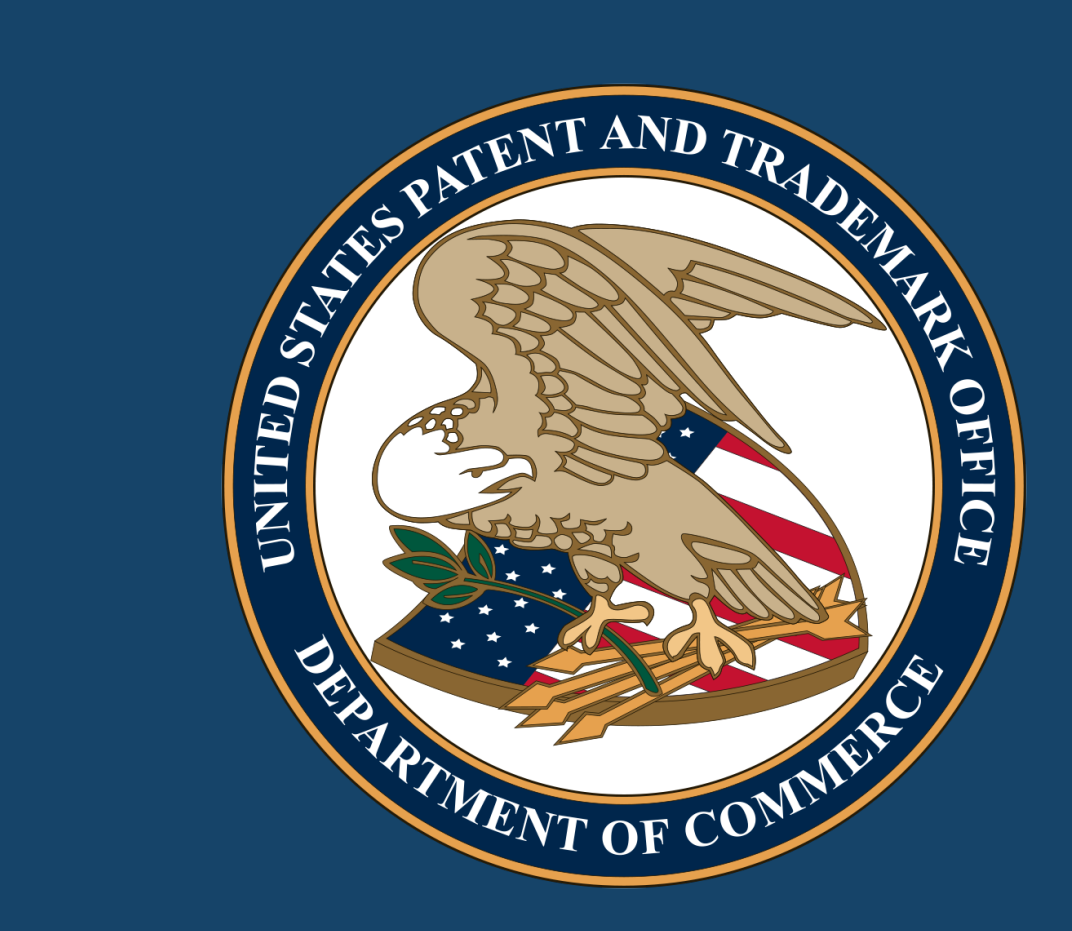

Images used in this presentation are for educational purposes only.